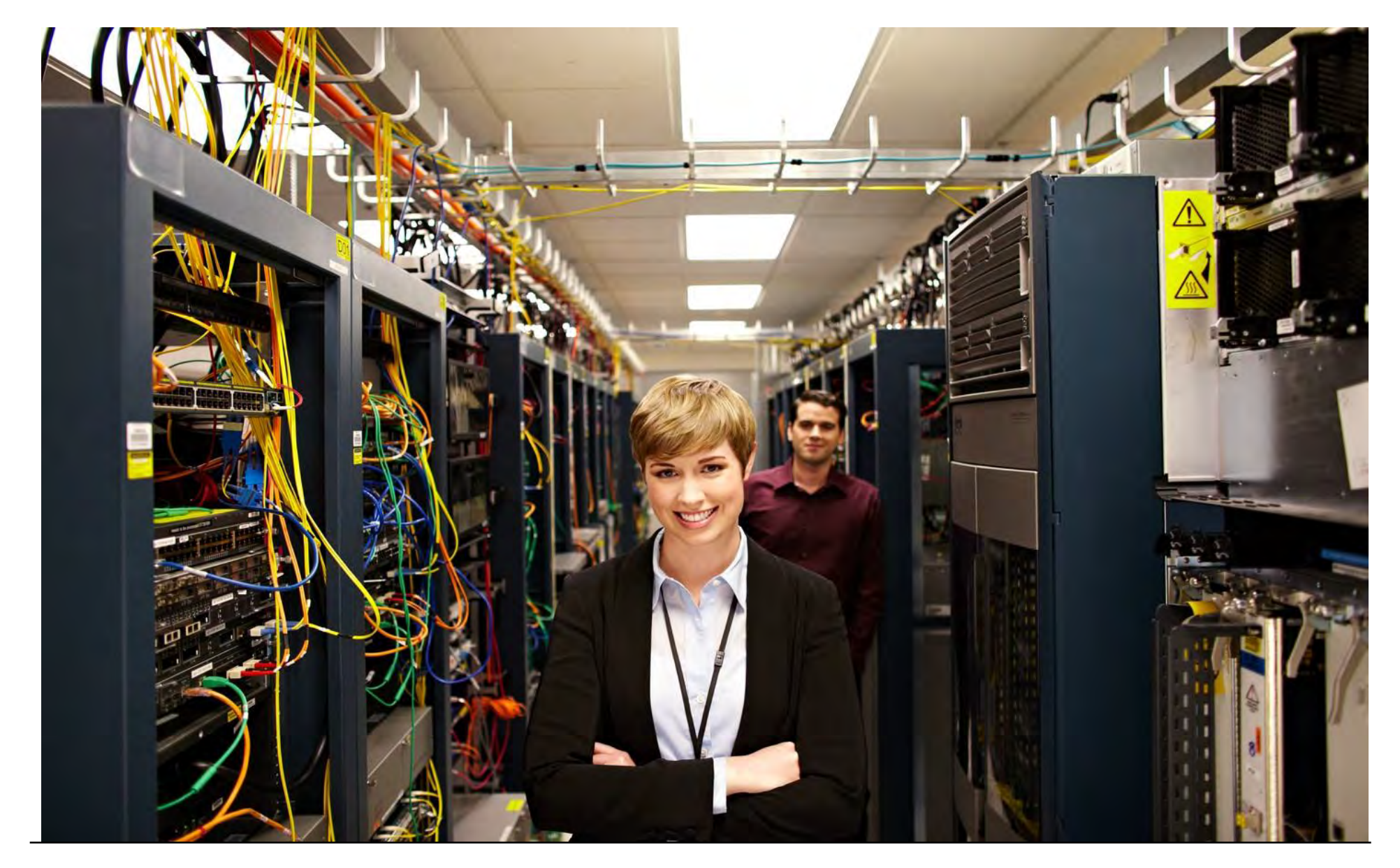

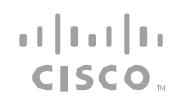

<span id="page-1-0"></span>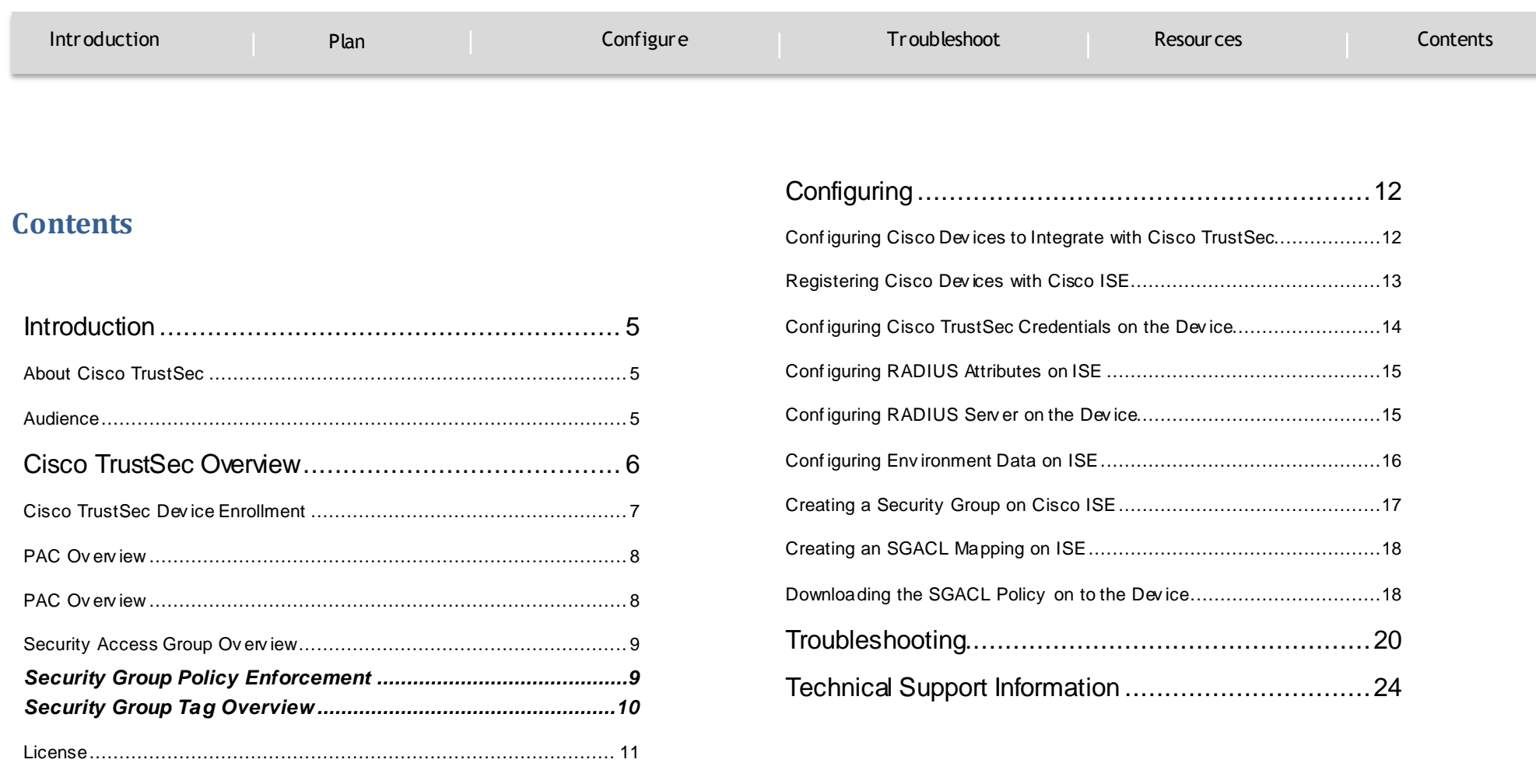

وتلبطت CISCO.

[Introduction](#page-2-0) [Plan](#page-5-0) Plan [Configure](#page-10-0) Configure [Troubleshoot](#page-17-0) Plan [Resources](#page-21-0) Plan [Contents](#page-1-0) **Introduction** configure it on Cisco devices supported in Cisco IOS XE Release Denali

### <span id="page-2-1"></span><span id="page-2-0"></span>**About Cisco TrustSec**

INTRODUCTION

`

Cisco TrustSec is a system that provides security for Cisco TrustSecenabled network devices at each routing hop. In this system, each network device works to authenticate and authorize its neighbor devices and applies some level of security (group tagging, role-based access control lists (ACLs), encryption, and so on) to traffic between the devices.

- Cisco TrustSec is embedded technology in your existing Cisco switches and routers. Cisco TrustSec can simplify provisioning and management of network access, make security operations more efficient, and help to enforce segmentation policy consistently, anywhere in the network. The centralized policy management platform for TrustSec is the Cisco Identity Services Engine (ISE).
- Cisco TrustSec uses secure RADIUS to prescribe a process of authentication, authorization, session association, encryption, and traffic filtering. Secure RADIUS uses automatic Protected Access Credential (PAC) provisioning as a low overhead method to send PAC metadata and control information to clients. PAC provisioning is used with Extensible Authentication Protocol-Flexible Authentication through Secure Tunneling (EAP-FAST) to establish a Transport Layer Security (TLS) tunnel in which client credentials are verified.
- This document describes Cisco TrustSec and how to

16.2.1.

#### <span id="page-2-2"></span>**Audience**

This user guide is for networking professionals and experienced network administrators who are responsible for configuring Cisco TrustSec feature on Cisco Devices.

Cisco TrustSec Feature Guide | © 2016 Cisco and/or its affiliates. All rights reserved.

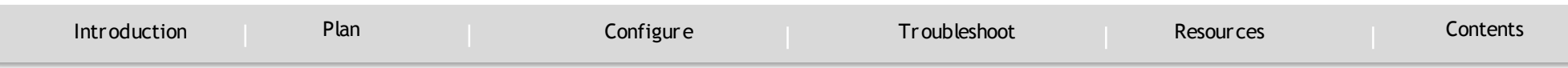

### <span id="page-3-0"></span>Cisco TrustSec Overview

PLAN

`

With enterprises transitioning to borderless networks, the technology that connects people and organizations, and the security requirements for protecting data and networks have evolved significantly. End points are increasingly nomadic and users often employ a variety of end points (for example, laptops, smart phones, tablets and so on), which means that a combination of user attributes plus end-point attributes provide the key characteristics that enforcement devices such as switches and routers with firewalls can reliably use to make access control decisions.

As a result, the availability and propagation of end point attributes or client identity attributes have become important requirements to enable security across the customer networks—at the access, distribution, and core layers of the network, and in the data center.

Cisco TrustSec provides access control that builds upon an existing identity-aware infrastructure to ensure data confidentiality between network devices and integrate security access services on one platform. With Cisco TrustSec, enforcement devices use a combination of user attributes and end-point attributes to make role-based and identity-based access control decisions. The availability and propagation of this information enables security across networks at the access, distribution, and core layers of the network.

The Cisco TrustSec security architecture builds secure networks by

establishing a domain of trusted devices. Communication on the links between devices in the Cisco TrustSec cloud is secured with a combination of encryption, message integrity checks, and data-path replay protection mechanism. Cisco TrustSec also uses the device and user identity information acquired during authentication to classify the packets as they enter a network.

This packet classification is maintained by tagging packets on the ingress interface to the Cisco TrustSec network so that they can be correctly identified for the purpose of applying security and other policy criteria along the data path. The Tag, also called Security Group Tag (SGT), allows the network to enforce the access control policy by enabling the endpoint device to act upon the SGT value to filter the traffic.

For more information about Cisco TrustSec, see *<http://www.cisco.com/go/trustsec>*.

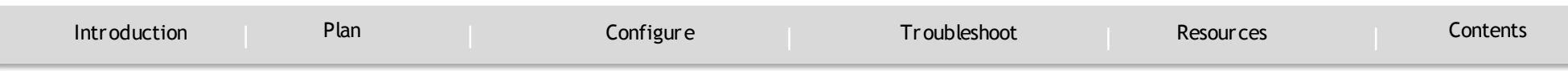

### <span id="page-4-0"></span>**Cisco TrustSec Device Enrollment**

PLAN

`

- Any device that participates in the Cisco TrustSec network requires it to be authenticated and trusted. New devices that connect to the network use an enrollment process to obtain Cisco TrustSec authentication credentials and receive general information about the TrustSec environment to facilitate the authentication process. Device enrollment can happen either directly with an Authentication Server (AS) provided the device has Layer 3 connectivity to the AS or through a peer Authenticator (AT) device, such as a switch or router that facilitates enrollment with an AS.
- Access switches or routers are the authentication points in typical branch access scenarios and have direct connectivity to the AS. They authenticate endpoints through EAP-FAST for dynamic PAC provisioning or RADIUS and EAP exchange. When endpoints are successfully authenticated, they receive user-specific AAA attributes that include the SGT, which in turn is relayed to a switch using SGT Exchange Protocol (SXP). The switch initiates EAP-FAST Phase 0 exchange with the available AS and obtains a PAC. This is accomplished by a local PAC-provisioning driver, which acts as a pass-through authenticator to the supplicant EAP-FAST engine running on the switch.

#### **Secure RADIUS**

The RADIUS protocol requires a secret to be shared between a client

and a server. Shared secrets are used to verify that RADIUS messages are sent by a RADIUS-enabled device that is configured with the same shared secret. Shared secrets also verify that the RADIUS message has not been modified in transit (message integrity). The message integrity is checked by including the Message Authenticator attribute in the RADIUS messages. This attribute is a Hash-based Message Authentication Code-Message Digest 5 (HMAC-MD5) of the entire radius message using the shared secret as the key. The shared secret is also used to encrypt some RADIUS attributes, such as User-Password and Tunnel-Password.

### **EAP-FAST**

EAP-FAST is a publicly accessible IEEE 802.1X extensible authentication protocol type that is used to support customers who cannot enforce a strong password policy. EAP-FAST is used for the following reasons:

- Digital certificates are not required.
- A variety of database types for usernames and passwords are supported.
- Password expiration and change are supported.
- EAP-FAST is flexible, easy to deploy and manage.

Note: Lightweight Directory Access Protocol (LDAP) users cannot be automatically PAC provisioned and must be manually provisioned.

EAP-FAST comprises of three basic phases, but only Phase 0 is supported. Phase 0 initially distributes the PAC to the client device.

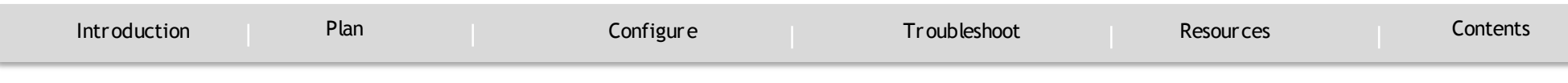

Phase 0 or auto-provisioning (also called in-band provisioning) component of EAP-FAST permits the secure distribution of the user PAC to each device. Phase 0 in EAP-FAST permits a PAC to be distributed to the device during an encrypted session after the device credentials are authenticated.

After a successful PAC distribution, the server issues an authentication failure to the access point and the device is disassociated from the network. Then the device reinitiates an EAP-FAST authentication with the network using the newly provisioned PAC and device credentials.

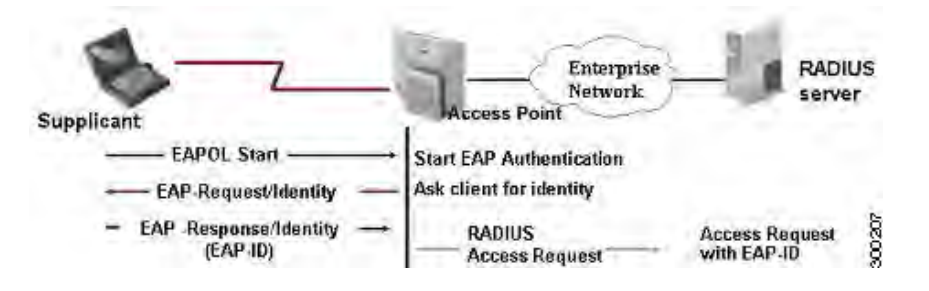

#### **Fig ure 1 EAP-FAST**

PLAN

`

#### <span id="page-5-1"></span>**PAC Overview**

• The PAC is a unique shared credential used to mutually authenticate the client and server. It is associated with a specific client username and a server authority identifier (A-ID). A PAC removes the need for Public Key Infrastructure (PKI) and digital

Cisco TrustSec Feature Guide | © 2016 Cisco and/or its affiliates. All rights reserved.

#### certificates.

- Creating a PAC consists of the following steps:
- 1. Server A-ID maintains a local key (master key) that is only known by the server.
- 2. When a client, which is referred to in this context as an initiator identity (I-ID), requests a PAC from the server, the server generates a randomly unique PAC key and PAC-Opaque field for this client.
- 3. The PAC-Opaque field contains the randomly generated PAC key along with other information such as an I-ID and key lifetime.
- 4. PAC Key, I-ID, and Lifetime in the PAC-Opaque field are encrypted with the master key.

#### <span id="page-5-0"></span>**PAC Overview**

- The PAC is a unique shared credential used to mutually authenticate the client and server. It is associated with a specific client username and a server authority identifier (A-ID). A PAC removes the need for Public Key Infrastructure (PKI) and digital certificates.
- Creating a PAC consists of the following steps:
- 5. Server A-ID maintains a local key (master key) that is only known by the server.
- 6. When a client, which is referred to in this context as an initiator identity (I-ID), requests a PAC from the server, the server generates a

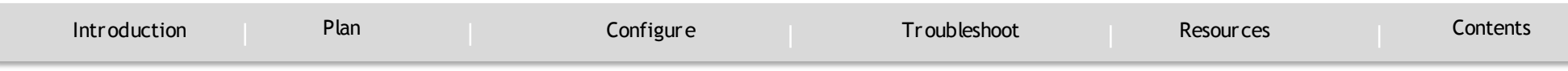

randomly unique PAC key and PAC-Opaque field for this client.

- 7. The PAC-Opaque field contains the randomly generated PAC key along with other information such as an I-ID and key lifetime.
- 8. PAC Key, I-ID, and Lifetime in the PAC-Opaque field are encrypted with the master key.
- 9. A PAC-Info field that contains the A-ID is created.

10. The PAC is distributed or imported to the client automatically.

**Note:** The server does not maintain the PAC or the PAC key, enabling the EAP-FAST server to be stateless.

The figure below describes the PAC's construction. A PAC consists of the PAC-Opaque, PAC Key, and PAC-Info fields. The PAC-Info field contains the A-ID.

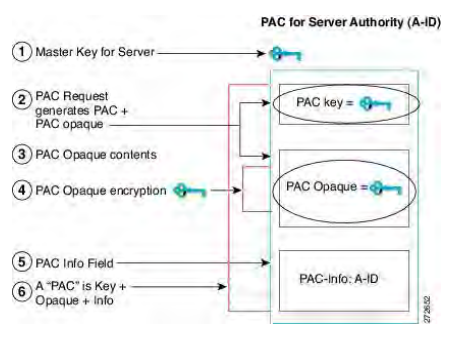

PLAN

`

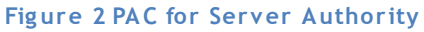

### <span id="page-6-0"></span>**Security Access Group Overview**

Security Group Access (SGA) architecture provides group based accesscontrol using Security Group Tags (SGTs). SGTs are used to tag user traffic with role and identity information, which is carried throughout the network and used by devices in the network for policy control.

SGTs allow enterprises to build simple role-based access policies that are topology-independent and provide operational flexibility compared to downloadable access control lists (ACLs). Additionally, specific resources that are being accessed can be grouped into security groups to simplify operations.

SGTs are unique 16-bit tags assigned to a unique role, which represents privilege of the source user, device or entity. They are tagged at the ingress of a TrustSec domain and filtered at the egress of the TrustSec domain via Security Group access control lists (SGACLs). Policies (Policy ACLs) are distributed from a central policy server (Cisco Integrated Services Engine) or can be configured locally on the TrustSec device.

#### <span id="page-6-1"></span>**Security Group Policy Enforcement**

Security policy enforcement is based on security group name. An endpoint device attempts to access a resource in the data center. Compared to traditional IP-based policies configured on firewalls, identity-based policies are configured based on user and device identities. For example, mktg-contractor is allowed to access mktg-servers; mktg-corp-users are allowed to access mktg-server and corp-servers.

The benefits of this type of deployment include:

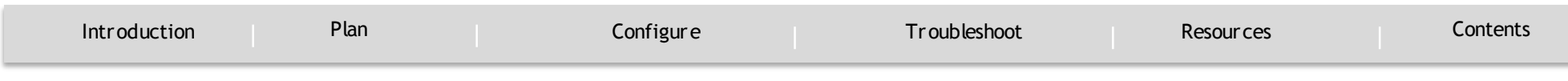

 User group and resource are defined and enforced using single object (SGT) simplified policy management.

PLAN

`

 User identity and resource identity are retained throughout the Cisco TrustSec-capable switch infrastructure.

This figure shows a deployment for security group name-based policy enforcement.

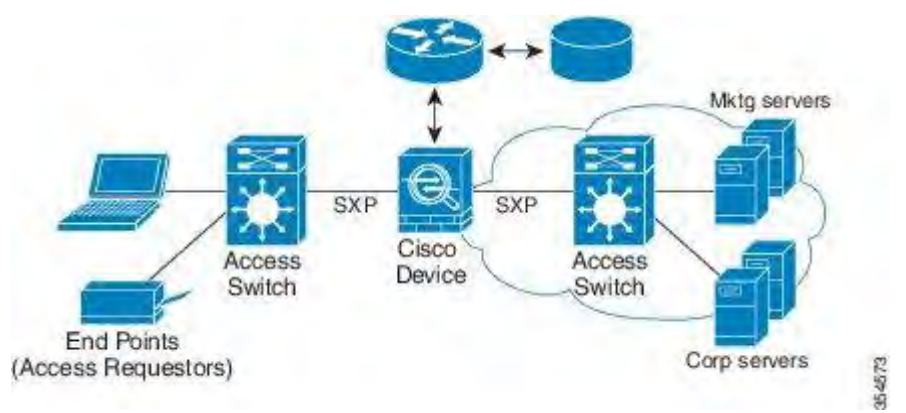

#### **Fig ure 3 Security Group Name-Based Policy Enforcement**

Implementing Cisco TrustSec allows you to configure security policies that support server segmentation and includes the following features:

 A pool of servers can be assigned an SGT for simplified policy management.

- The Cisco device can use the IP-SGT mapping for policy enforcement across the Cisco TrustSec domain.
- Deployment simplification is possible because 802.1x authorization for servers is mandatory.

#### <span id="page-7-0"></span>**Security Group Tag Overview**

Security group access transforms a topology-aware network into a rolebased network, which enables end-to-end policies enforced on the basis of role-based access control list (RBACL). Device and user credentials acquired during authentication are used to classify packets by security groups. Every packet entering the Cisco TrustSec cloud is tagged with a security group tag (SGT). The tagging helps trusted intermediaries identify the source of the packet and enforce security policies along the data path. An SGT can indicate a privilege level across the domain when the SGT is used to define a security group ACL.

An SGT is assigned to a device through IEEE 802.1X authentication, web authentication, or MAC authentication bypass (MAB), which occurs with a RADIUS vendor-specific attribute. An SGT can be assigned statically to a particular IP address or to a switch interface. An SGT is dynamically routed to a switch or access point after successful authentication.

`

<span id="page-8-0"></span>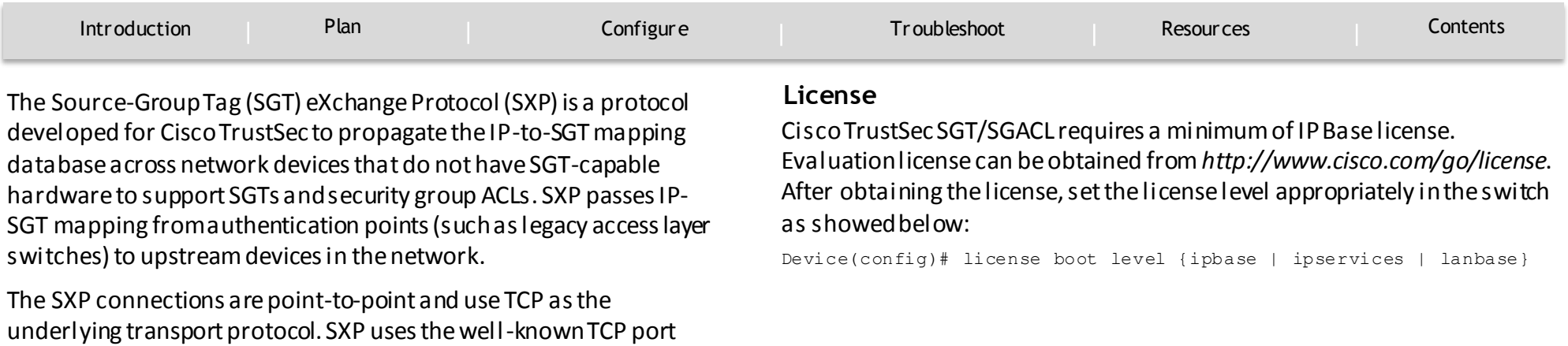

number 64999 to initiate a connection. Additionally, an SXP

speaker and the other peer as SXP listener.

connection is uniquely identified by the source and destination IP addresses. Each SXP connection has one peer designated as SXP

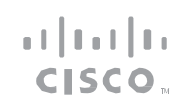

#### **CONFIGURE**

`

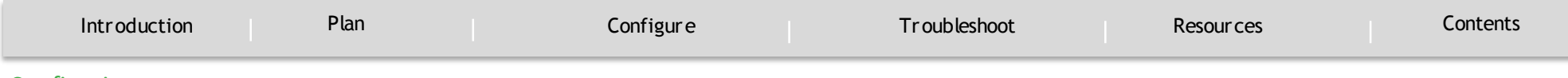

#### <span id="page-9-0"></span>Configuring

### <span id="page-9-1"></span>**Configuring Cisco Devices to Integrate with Cisco TrustSec**

- Register Cisco devices with Cisco ISE.
- Create a security group on the ISE.
- Configure the RADIUS server on the device.
- Configuring dynamic ACL on the ISE.
- Enable and set the default values for SXP.
- Add SXP connection peers for the Cisco TrustSec architecture.
- Configure a security policy.

CISCO.

**CONFIGURE** 

`

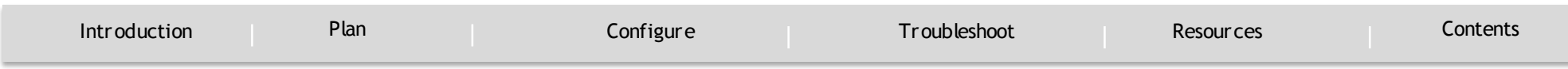

#### <span id="page-10-0"></span>**Registering Cisco Devices with Cisco ISE**

As part of the policy acquisition phase, all the TrustSec-capable devices receive an SGT called a Device SGT. This represents the security group to which the device itself belongs and is exchanged with neighboring trusted devices.

Note: It is recommended to use a single SGT value for all the Cisco TrustSec-capable devices. A single SGT value makes it convenient to write policies and to troubleshoot.

Login to the Cisco Integrated Services Engine (ISE) GUI and follow these steps:

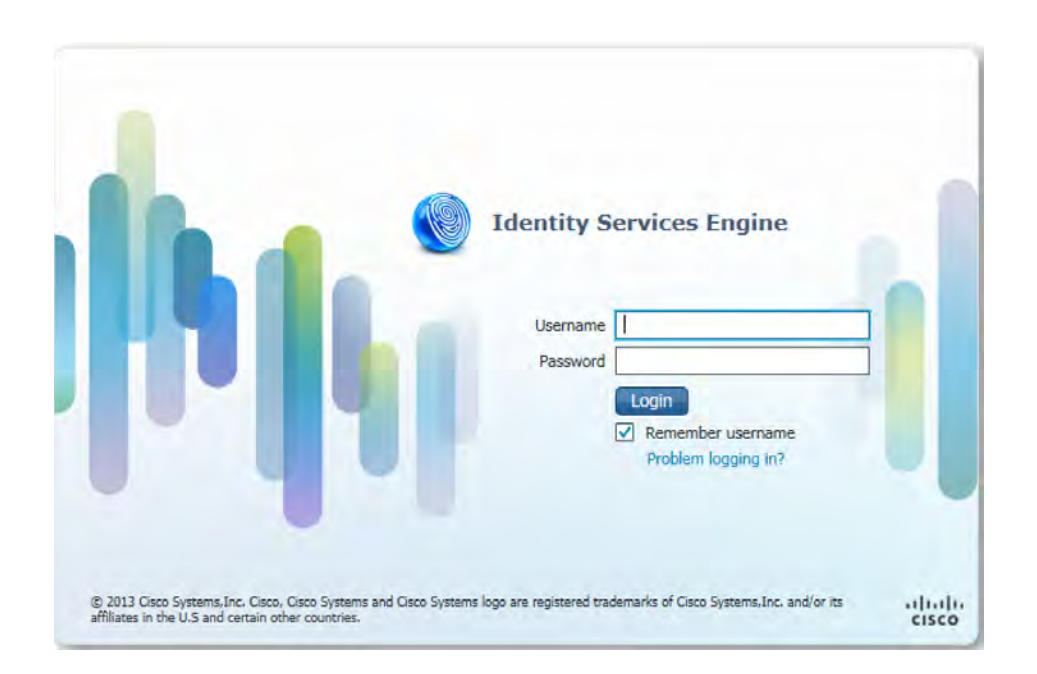

#### **Fig ure 4 ISE Log in Pag e**

- 1. Navigate to Administration >> Network Resources >> Network Devices
- 2. In the Network Devices page, Click Add.
- 3. Provide a name for the Cisco device. If required add a description about the device.

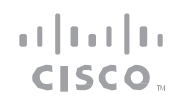

TrustSec authentication.

**CONFIGURE** 

`

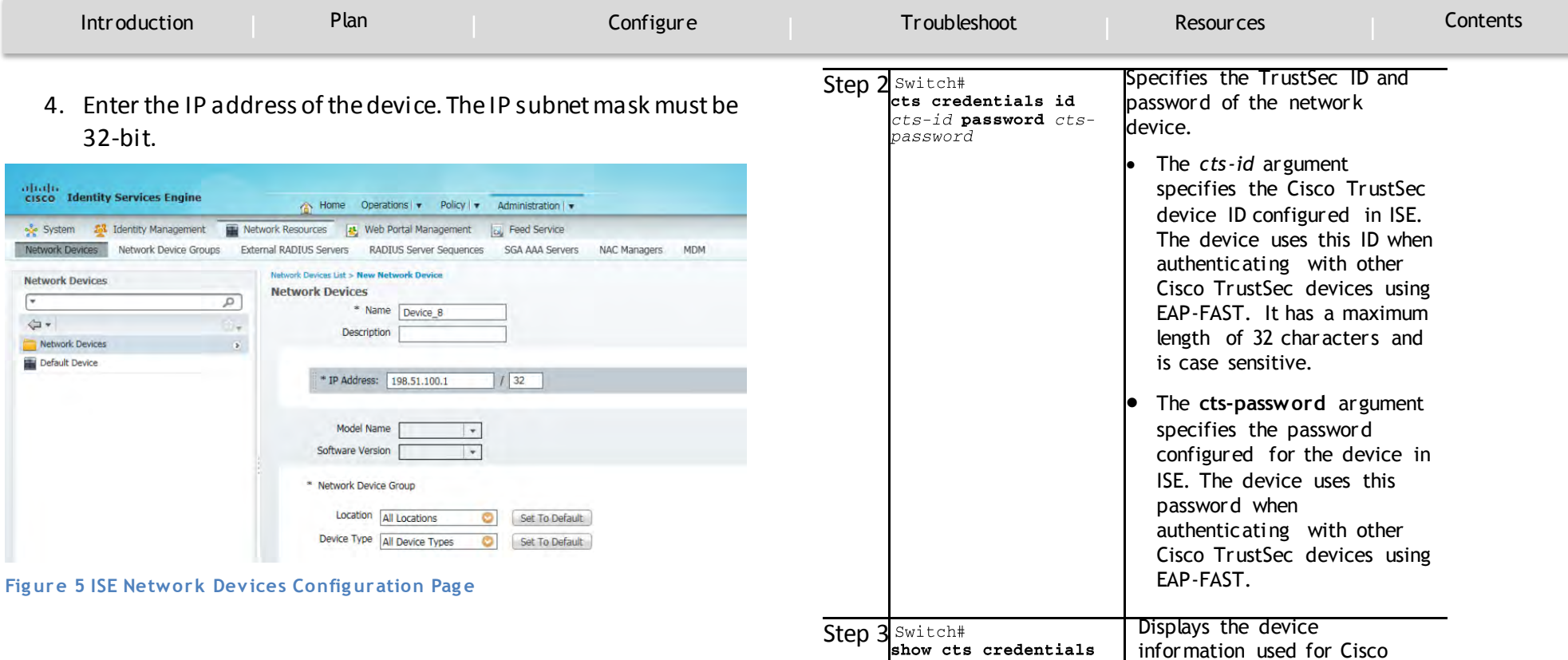

#### <span id="page-11-0"></span>**Configuring Cisco TrustSec Credentials on the Device**

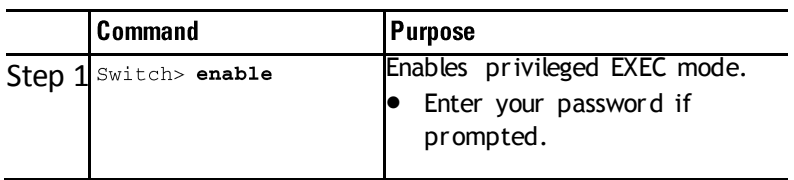

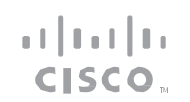

**CONFIGURE** 

`

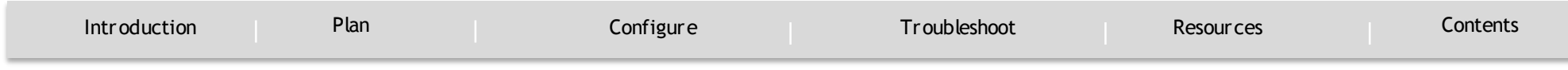

The following example shows the Cisco TrustSec credentials configuration: **Device#** cts credentials id Device\_8 password password1

**Device#** show cts credentials

**CTS password is defined in keystore, device-id = device\_8**

This task ensures that the connectivity between device and ISE is established.

### <span id="page-12-0"></span>**Configuring RADIUS Attributes on ISE**

- 1. Select the Authentication Settings check box.
- 2. In the Authentication Settings page, enter a shared secret.

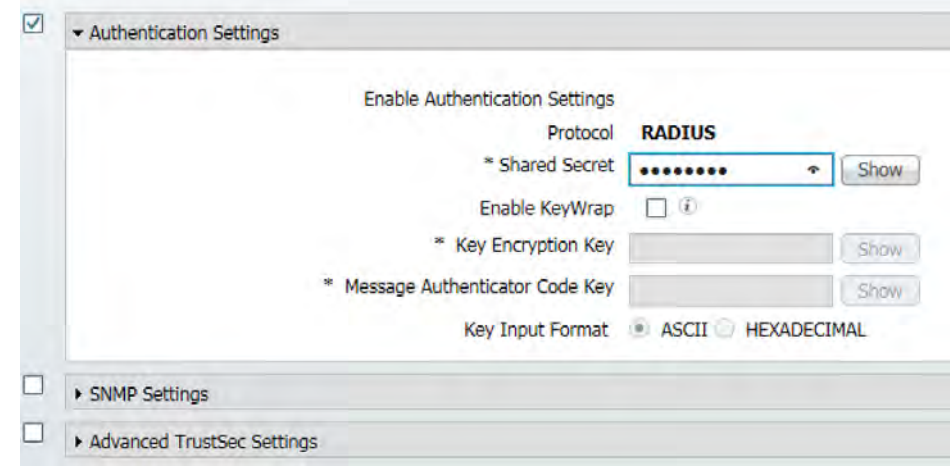

#### **Figure 6 ISE Authentication Settings Page**

 $\bullet$ 

### <span id="page-12-1"></span>**Configuring RADIUS Server on the Device**

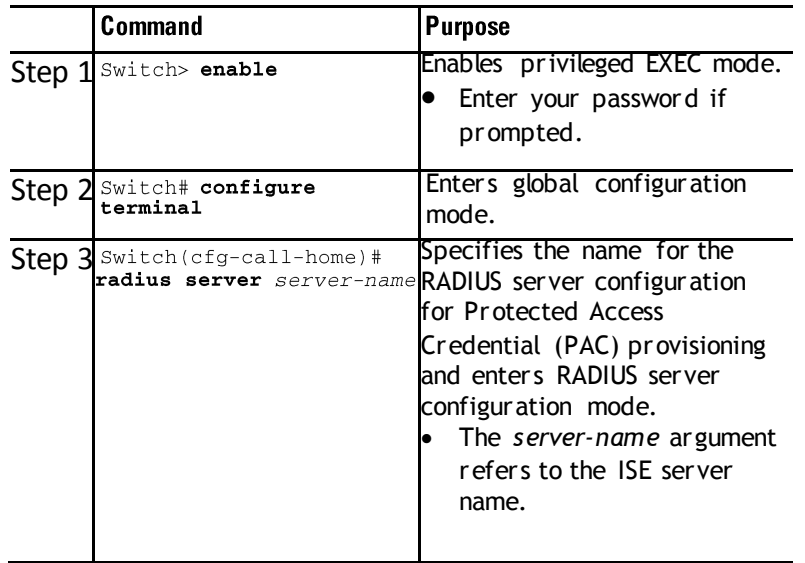

**CONFIGURE** 

`

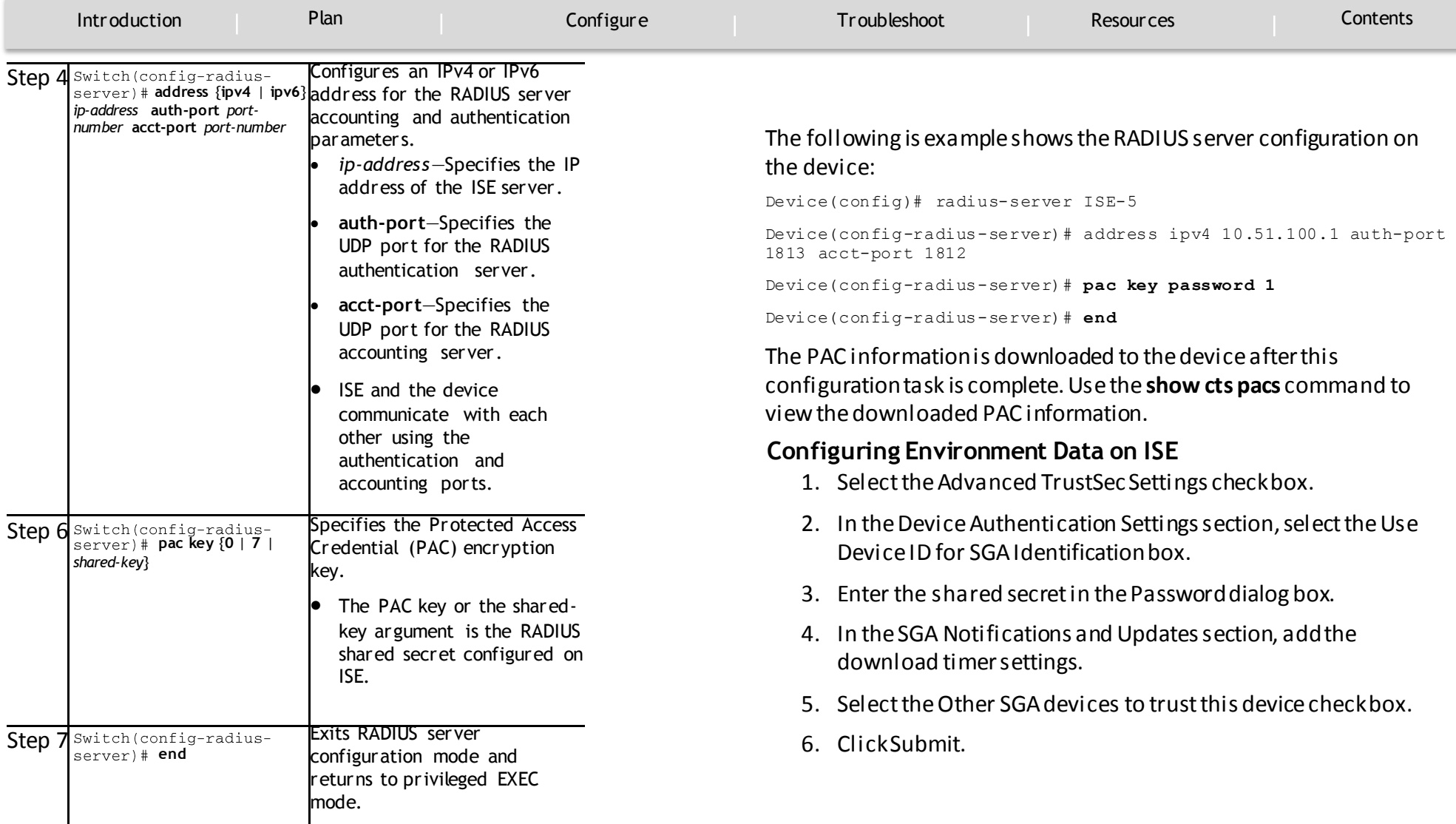

<span id="page-13-0"></span> $\pm 1$  <br>[  $\pm 1$  ]  $\pm 1$ CISCO.

### Cisco TrustSec Feature Guide **CONFIGURE**

`

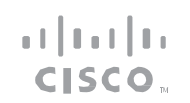

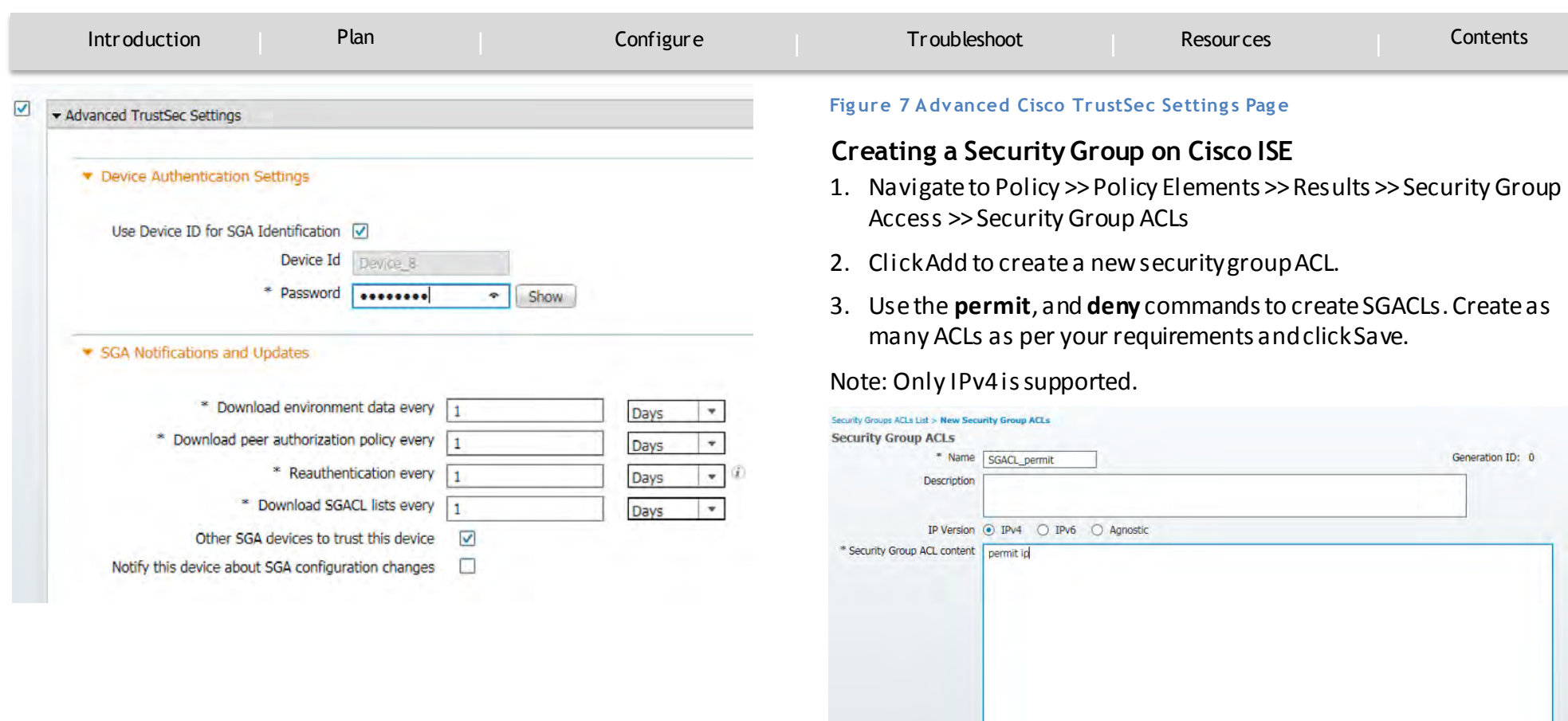

**Figure 8 Security Group ACLs Page** 

<span id="page-14-0"></span>Submit | Cancel

### CISCO.

of the configured SGT maps.

**CONFIGURE** 

`

<span id="page-15-0"></span>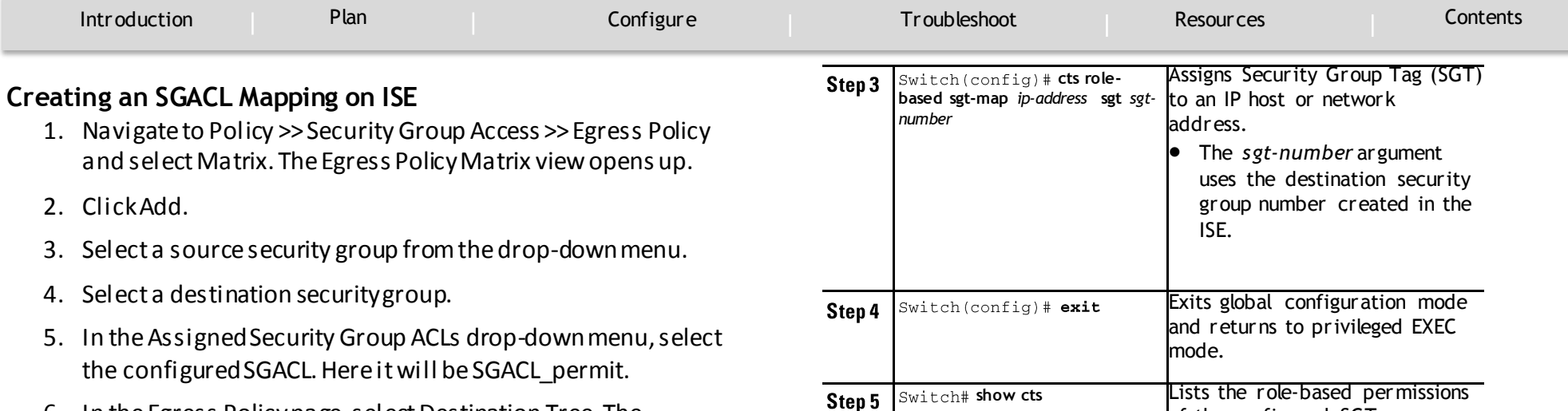

**role-based permissions**

6. In the Egress Policy page, select Destination Tree. The Destination Tree view opens up. Select the expand button next to the destination security group you selected in Step 4. All SGACLs configured with this destination group is displayed.

### <span id="page-15-1"></span>**Downloading the SGACL Policy on to the Device**

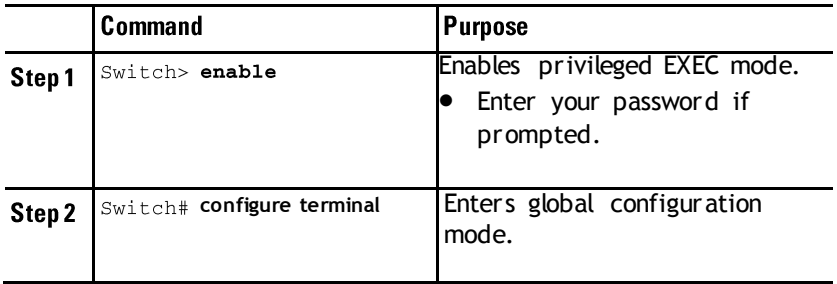

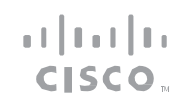

**CONFIGURE** 

`

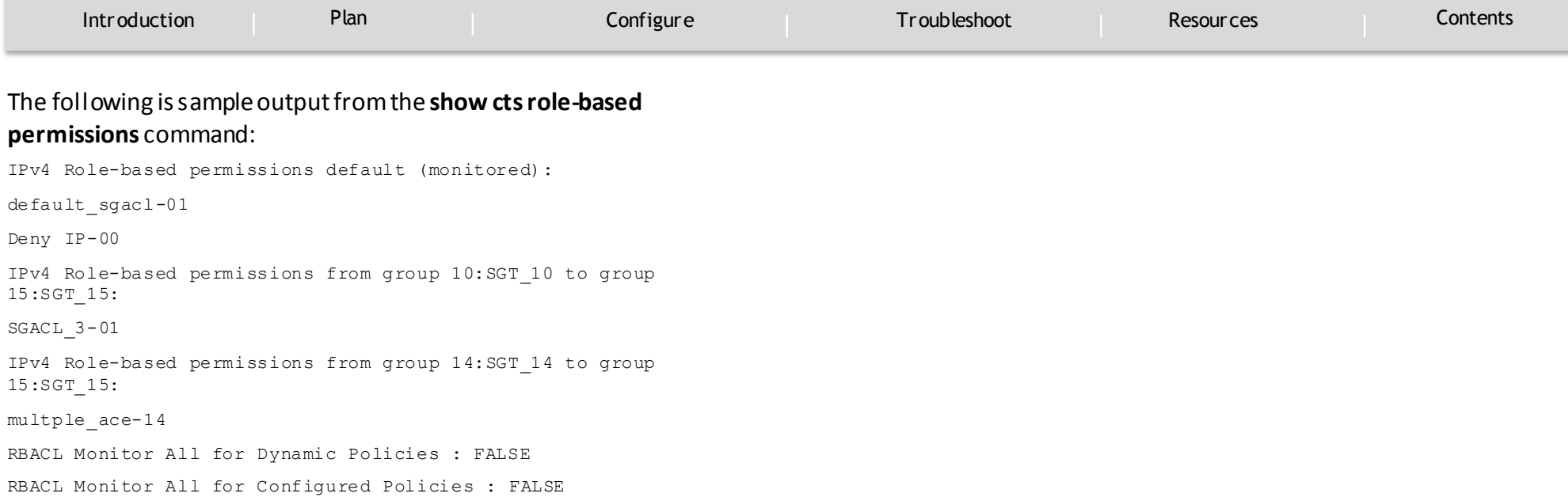

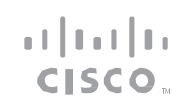

TROUBLESHOOT

`

<span id="page-17-0"></span>[Introduction](#page-2-0) [Plan](#page-5-0) Plan [Configure](#page-10-0) Configure [Troubleshoot](#page-17-0) Plan [Resources](#page-21-0) Plan [Contents](#page-1-0) **Troubleshooting** Verify the device has connectivity to AAA server and PAC is downloaded successfully: Device# show cts pacs AID: A3B6D4D8353F102346786CF220FF151C PAC-Info: PAC-type = Cisco Trustsec AID: A3B6D4D8353F102346786CF220FF151C I-ID: CTS\_ED\_21 A-ID-Info: Identity Services Engine Credential Lifetime: 17:22:32 IST Mon Mar 14 2016 PAC-Opaque: 000200B80003000100040010A3B6D4D8353F102346786CF220FF151C0006009C 00030100E044B2650D8351FD06F23623C470511E0000001356DEA96C00093A80 538898D40F633C368B053200D4C9D2422A7FEB4837EA9DBB89D1E51DA4E7B184 E66D3D5F2839C11E5FB386936BB85250C61CA0116FDD9A184C6E96593EEAF5C3 9BE08140AFBB194EE701A0056600CFF5B12C02DD7ECEAA3CCC8170263669C483 BD208052A46C31E39199830F794676842ADEECBBA30FC4A5A0DEDA93 Refresh timer is set for 01:00:05 CTS Layer2 Interfaces --------------------- Interface Mode IFC-state dot1x-role peer-id IFC-cache Critical-Authentication ---------------------------------------------------------------- ------------- Gi1/0/1 MANUAL OPEN unknown unknown invalid Invalid CTS Layer3 Interfaces --------------------- Interface IPv4 encap IPv6 encap IPv4 policy IPv6 policy ---------------------------------------------------------------- ---------- Summary Not implemented yet. Use the **show cts environment-data** command to verify the device SGT value and whether the Cisco TrustSec environment variables are updated properly. Device# show cts environment-data

#### Use the **show cts interface** summary command to verify whether the device has authenticated successfully and the Cisco TrustSec interface state is in OPEN state.

Device# show cts interface summary

Global Dot1x feature is Disabled

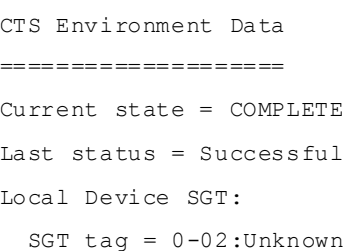

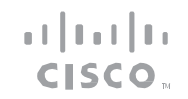

TROUBLESHOOT

`

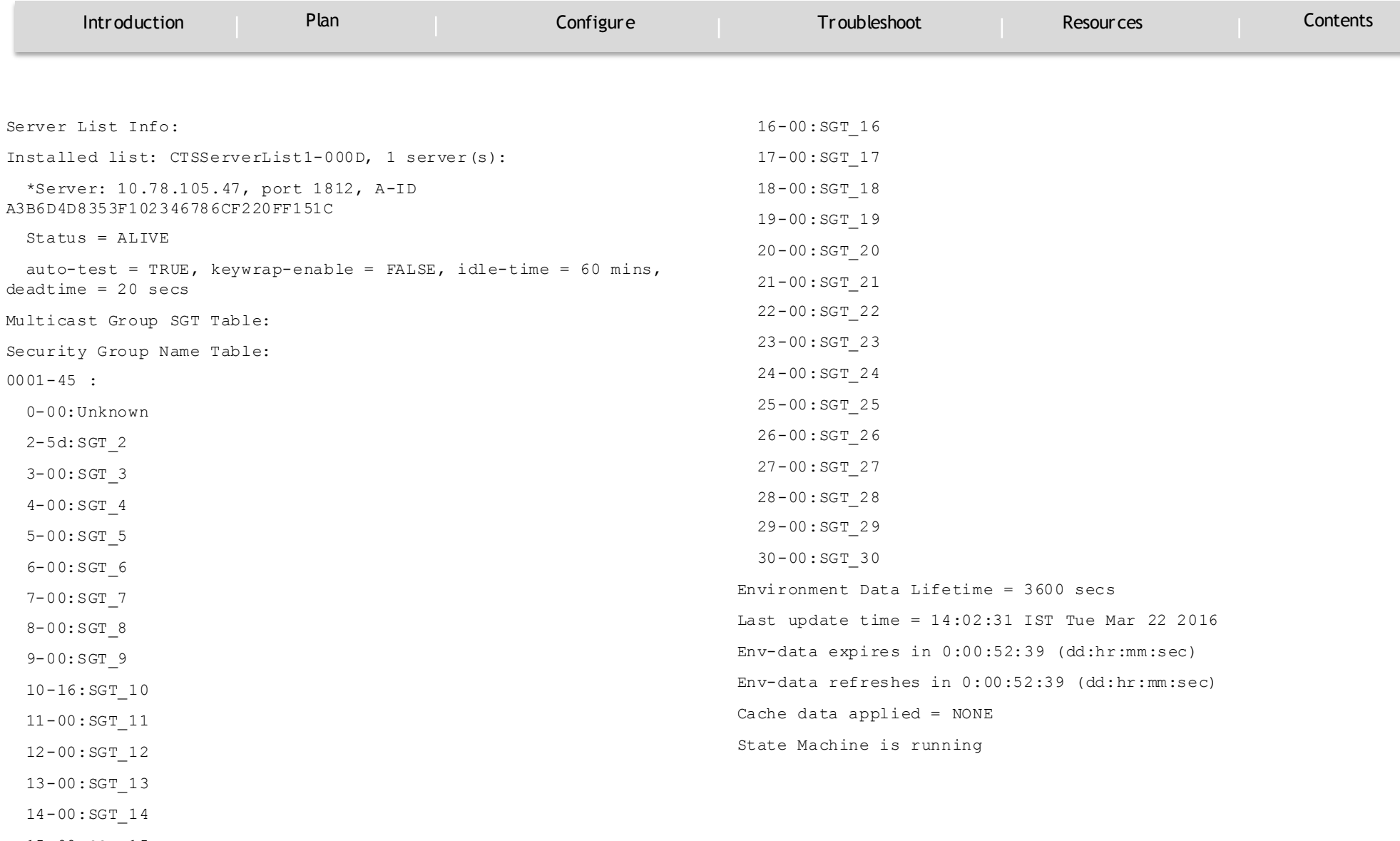

15-00:SGT\_15

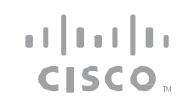

TROUBLESHOOT

`

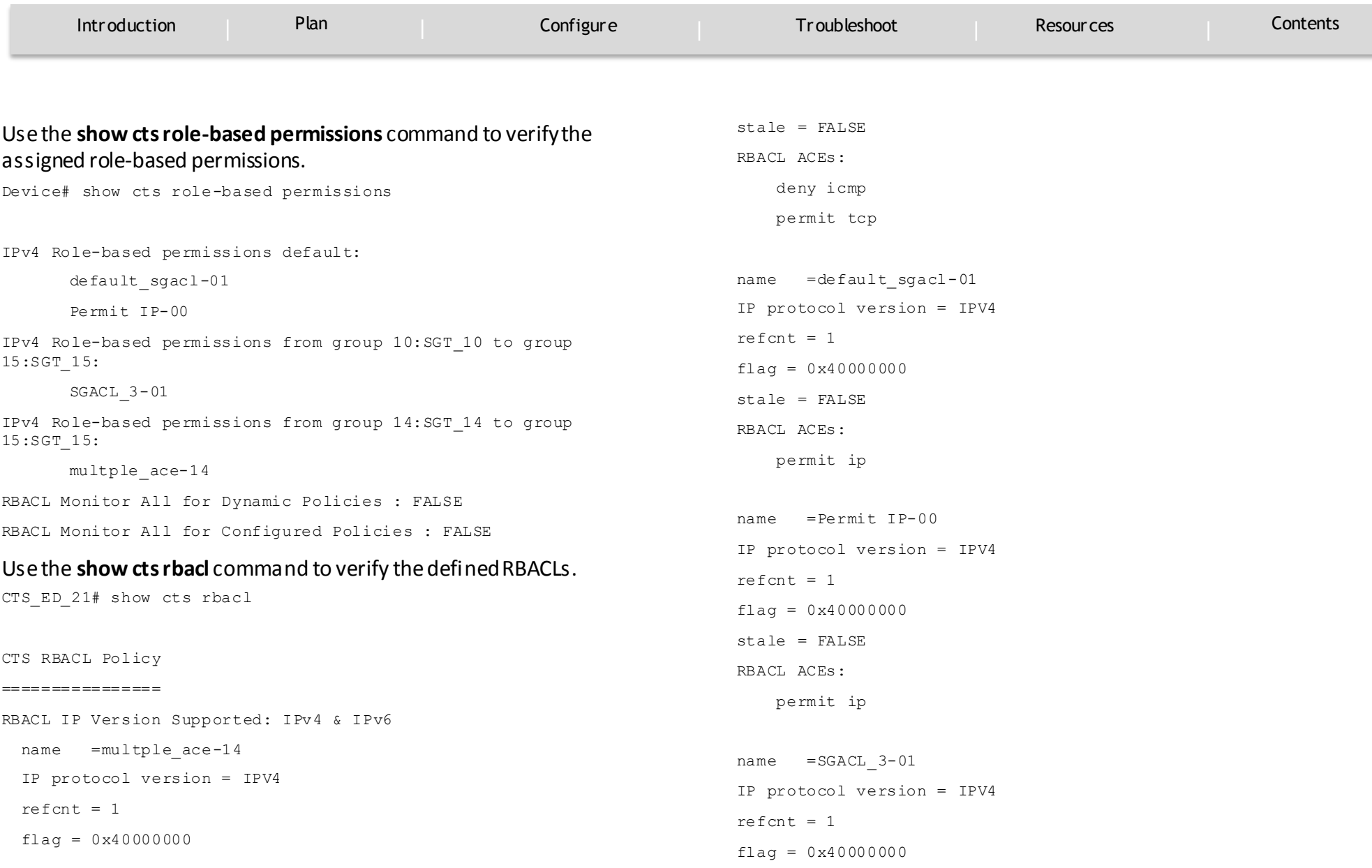

Cisco TrustSec Feature Guide | © 2016 Cisco and/or its affiliates. All rights reserved.

#### TROUBLESHOOT

`

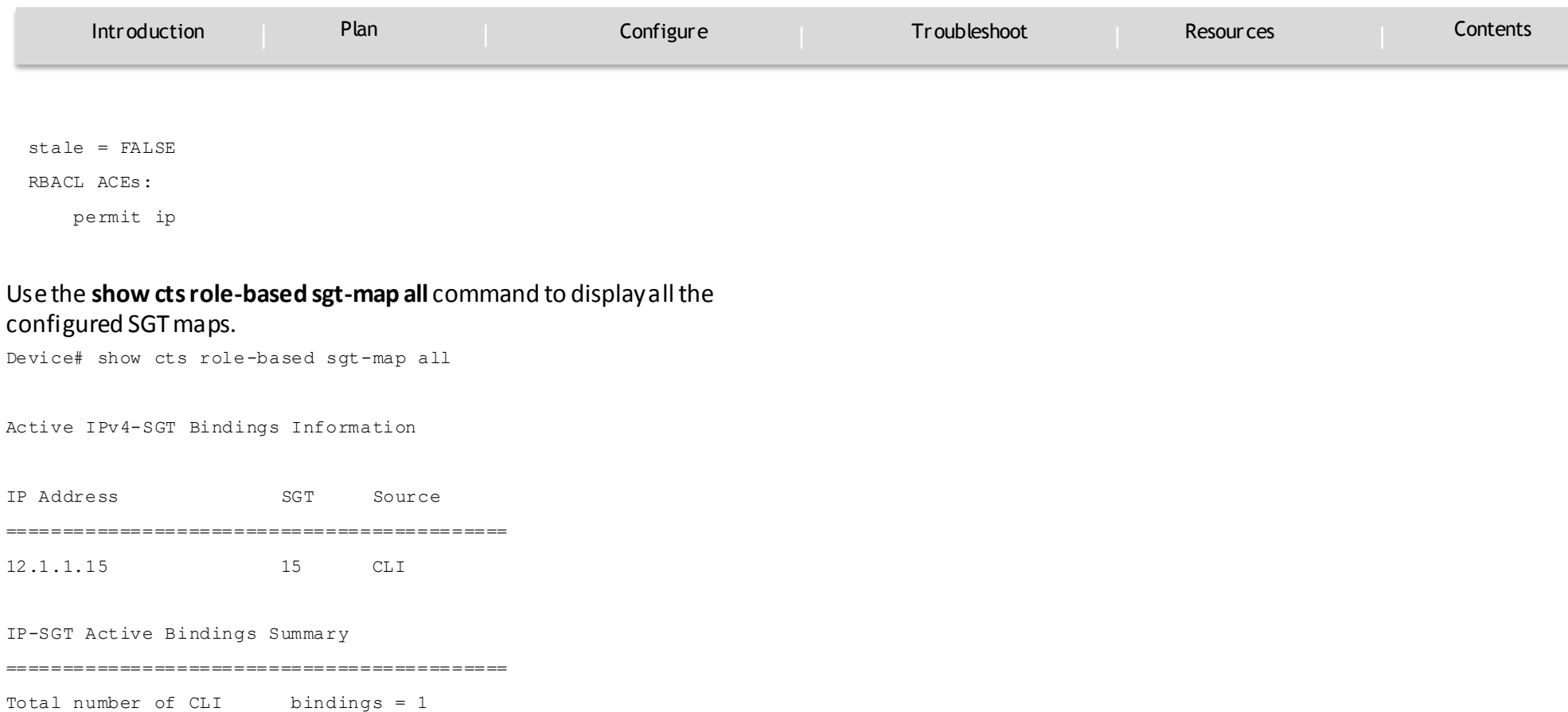

 $\pm 1$  <br>  $\pm 1$  <br>  $\pm 1$ CISCO.

Total number of active bindings = 1

 $\pm 1$  <br>  $\pm 1$  <br>  $\pm 1$ CISCO.

RESOURCE AND SUPPORT INFORMATION

`

<span id="page-21-0"></span>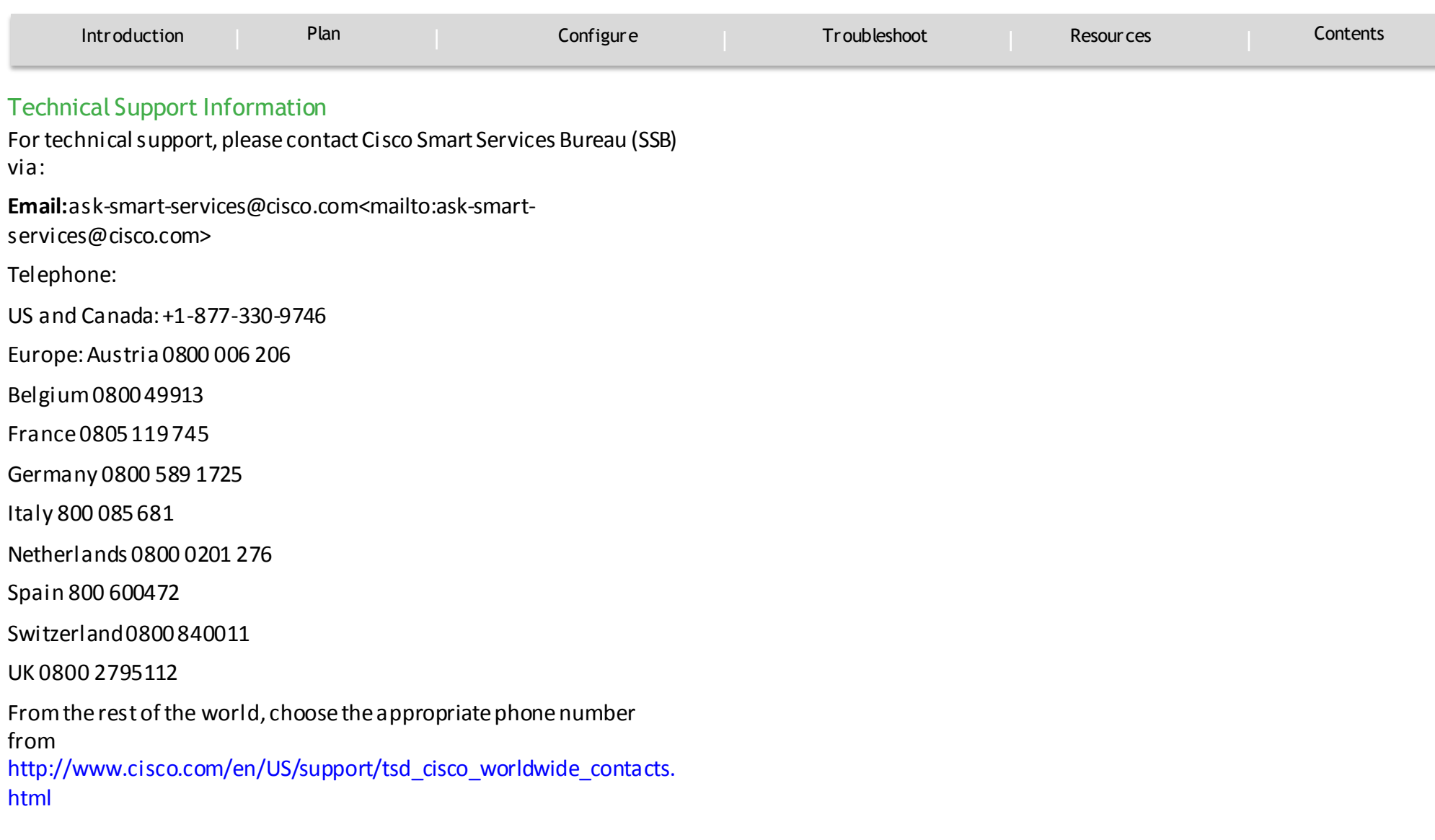

# $111111$ TOMORROW<br>starts here. **CISCO.**

#### ababa cisco.

Cloco and the Caso Logo are trademarks of Cloco Systems, Inc. and/or its affiliates in the U.S. and other countries. To ylew a list of Claco trademarks, go to this URL: www.csco.com/go/trademarks. Third-party trademarks me property of their respective owners. The use of the word partner does not imply a partnership relationship between Cisco and any other company. (11106)

 $11/15$